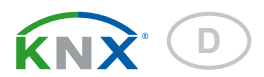

# KNX A3-B2 Torantriebs-Steuerungsmodul

Artikelnummer 70391

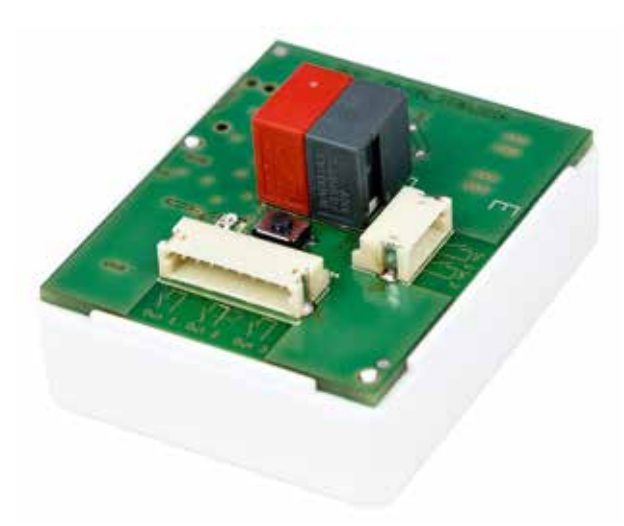

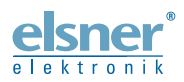

Installation und Einstellung

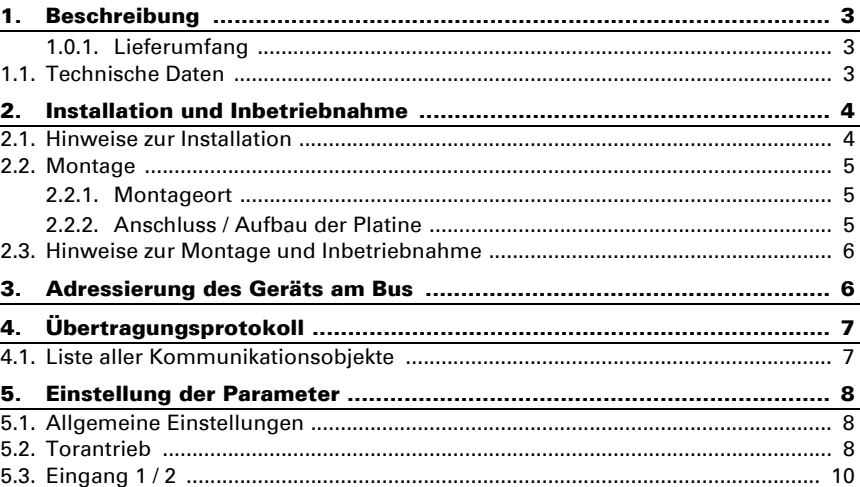

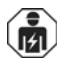

Installation, Prüfung, Inbetriebnahme und Fehlerbehebung des Geräts dürfen nur von einer Elektrofachkraft (lt. VDE 0100) durchgeführt werden.

Dieses Handbuch unterliegt Änderungen und wird an neuere Software-Versionen angepasst. Den Änderungsstand (Software-Version und Datum) finden Sie in der Fußzeile des Inhaltsverzeichnis.

Wenn Sie ein Gerät mit einer neueren Software-Version haben, schauen Sie bitte auf www.elsner-elektronik.de im Menübereich "Service", ob eine aktuellere Handbuch-Version verfügbar ist.

### Zeichenerklärungen für dieses Handbuch

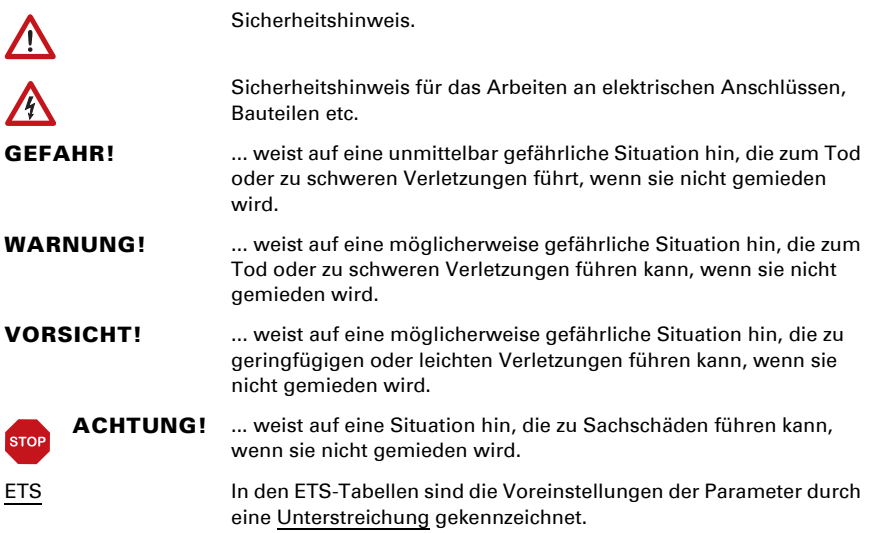

# <span id="page-3-0"></span>1. Beschreibung

Das Torantriebs-Steuerungsmodul KNX A3-B2 hat drei Ausgänge zur Torsteuerung und zwei Binäreingänge.

### *Funktionen:*

- 3 Ausgänge für Torantrieb (Impuls- oder Totmannbetrieb)
- 2 Binäreingänge für die Busfunktionen Schalter, Umschalter, Jalousie, Rollladen, Markise, Fenster, Dimmer, 8 Bit Wertgeber, Temperaturwertgeber, Helligkeitswertgeber, Szenen

Die Konfiguration erfolgt mit der KNX-Software ETS. Produktdatei, Datenblatt und Handbuch stehen auf der Homepage von Elsner Elektronik unter www.elsner-elektronik.de im Menübereich "Service" zum Download bereit.

### <span id="page-3-1"></span>1.0.1. Lieferumfang

- Steuerungsmodul im Einbaugehäuse
- Anschlussleitung für Ausgänge
- Anschlussleitung für Eingänge

### <span id="page-3-2"></span>1.1. Technische Daten

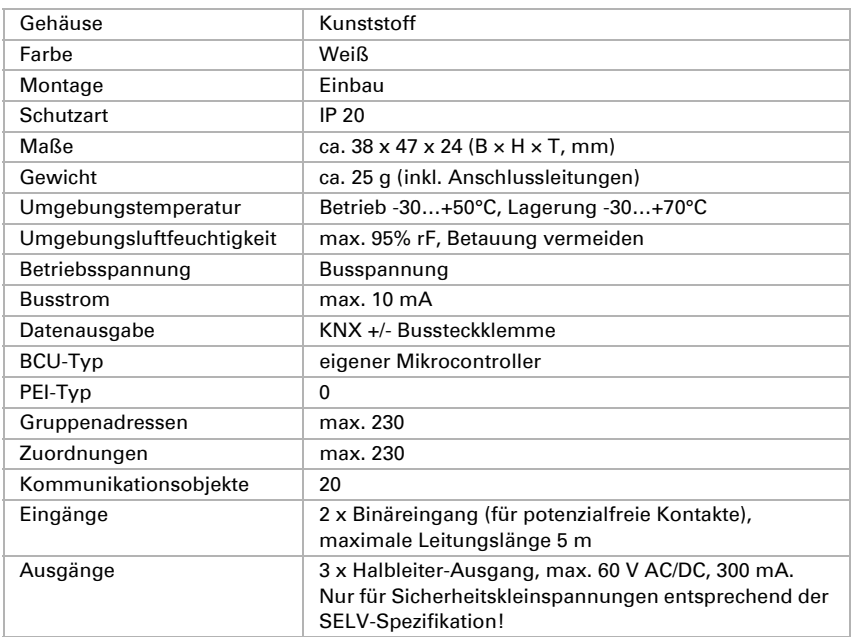

Das Produkt ist konform mit den Bestimmungen der EG-Richtlinien:

- EMV-Richtlinie 2004/108/EG
- Niederspannungs-Richtlinie 2006/95/EG

Folgende Normen und/oder technische Spezifikationen wurden angewendet:

- EN 50491-5-1: 2010
- EN 50491-5-2: 2011

# <span id="page-4-0"></span>2. Installation und Inbetriebnahme

### <span id="page-4-1"></span>2.1. Hinweise zur Installation

Installation, Prüfung, Inbetriebnahme und Fehlerbehebung des Geräts dürfen nur von einer Elektrofachkraft (lt. VDE 0100) durchgeführt werden.

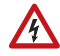

### VORSICHT!

### Elektrische Spannung!

Im Innern des Geräts befinden sich ungeschützte spannungsführende Bauteile.

- Die VDE-Bestimmungen beachten.
- Alle zu montierenden Leitungen spannungslos schalten und Sicherheitsvorkehrungen gegen unbeabsichtigtes Einschalten treffen.
- Das Gerät bei Beschädigung nicht in Betrieb nehmen.
- Das Gerät bzw. die Anlage außer Betrieb nehmen und gegen unbeabsichtigten Betrieb sichern, wenn anzunehmen ist, dass ein gefahrloser Betrieb nicht mehr gewährleistet ist.

Das Gerät ist ausschließlich für den sachgemäßen Gebrauch bestimmt. Bei jeder unsachgemäßen Änderung oder Nichtbeachten der Bedienungsanleitung erlischt jeglicher Gewährleistungs- oder Garantieanspruch.

Nach dem Auspacken ist das Gerät unverzüglich auf eventuelle mechanische Beschädigungen zu untersuchen. Wenn ein Transportschaden vorliegt, ist unverzüglich der Lieferant davon in Kenntnis zu setzen.

Das Gerät darf nur als ortsfeste Installation betrieben werden, das heißt nur in montiertem Zustand und nach Abschluss aller Installations- und Inbetriebnahmearbeiten und nur im dafür vorgesehenen Umfeld.

Für Änderungen der Normen und Standards nach Erscheinen der Bedienungsanleitung ist Elsner Elektronik nicht haftbar.

### <span id="page-5-0"></span>2.2. Montage

### <span id="page-5-1"></span>2.2.1. Montageort

Nur in trockenen Innenräumen installieren und betreiben! Betauung vermeiden.

### <span id="page-5-2"></span>2.2.2. Anschluss / Aufbau der Platine

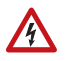

#### WARNUNG! Ungeschützte spannungsführende Bauteile!

Die an den Schaltausgängen angeschlossenen Spannungen müssen der SELV-Spezifikation entsprechen (Sicherheitskleinspannung)!

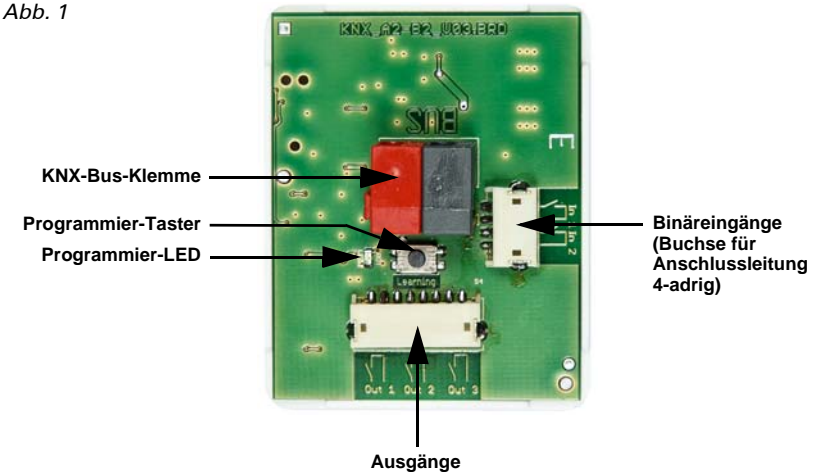

**(Buchse für Anschlussleitung 8-adrig)**

Schließen Sie das Buskabel (Klemme rot/schwarz) an.

Für den Anschluss der Ausgänge verwenden Sie die beiliegende 8-adrige Anschlussleitung, für den Anschluss der Binäreingänge die 4-adrige Leitung. Die Leitungen können auf bis zu 5 m verlängert werden.

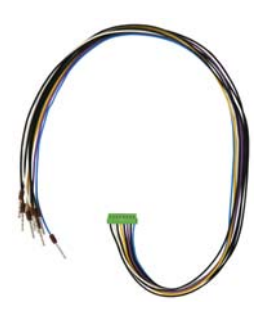

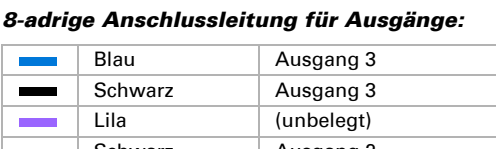

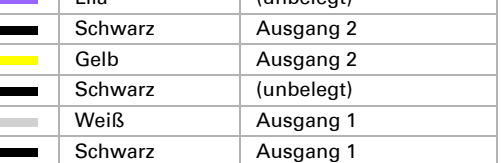

*Anschluss der Ausgänge polungsunabhängig.*

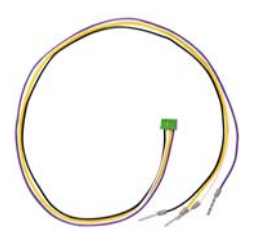

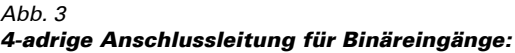

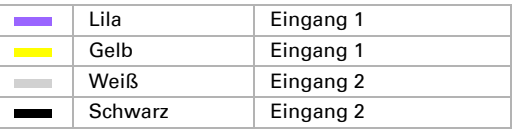

*Anschluss der Eingänge polungsunabhängig.*

### <span id="page-6-0"></span>2.3. Hinweise zur Montage und Inbetriebnahme

Setzen Sie das Gerät niemals Wasser (Regen) aus. Die Elektronik kann hierdurch beschädigt werden. Eine relative Luftfeuchtigkeit von 95% darf nicht überschritten werden. Betauung vermeiden.

Nach dem Anlegen der Busspannung befindet sich das Gerät einige Sekunden lang in der Initialisierungsphase. In dieser Zeit kann keine Information über den Bus empfangen werden.

# <span id="page-6-1"></span>3. Adressierung des Geräts am Bus

Das Gerät wird mit der Bus-Adresse 15.15.250 ausgeliefert. Eine andere Adresse kann in der ETS durch Überschreiben der Adresse 15.15.250 programmiert werden oder über den Programmier-Taster eingelernt werden.

*Abb. 2*

# <span id="page-7-0"></span>4. Übertragungsprotokoll

### *Einheiten:*

*Zeit in Sekunden Dimmen in Prozent Temperatur in 0,1°C Helligkeit in kLux*

### <span id="page-7-1"></span>4.1. Liste aller Kommunikationsobjekte

### *EIS-Typen:*

- *1 Schalten 1/0*
- *5 Gleitkomma-Wert*
- *6 8 Bit Wert*

#### *Abkürzungen Flags:*

- *L Lesen*
- *S Schreiben*
- *K Kommunikation*
- *Ü Übertragen*

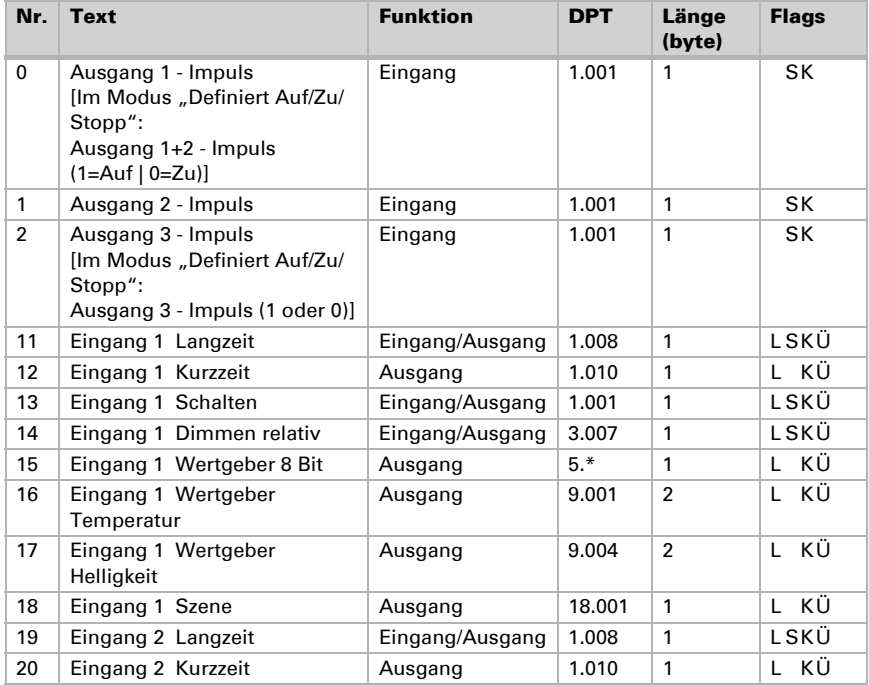

Torantriebs-Steuerungsmodul KNX A3-B2 • Stand: 25.08.2015 • Technische Änderungen und Irrtümer vorbehalten.

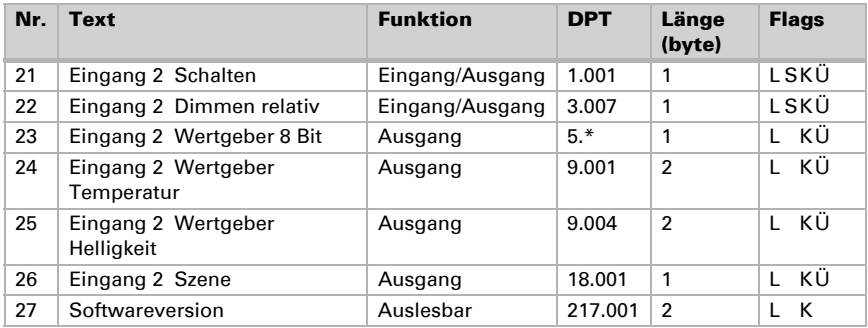

## <span id="page-8-0"></span>5. Einstellung der Parameter

Die Voreinstellungen der Parameter sind durch eine Unterstreichung gekennzeichnet.

### <span id="page-8-1"></span>5.1. Allgemeine Einstellungen

Stellen Sie die maximale Telegrammrate ein.

```
Maximale Telegrammrate 1 • 2 • 5 • 10 • 20 Telegramme pro Sekunde
```
### <span id="page-8-2"></span>5.2. Torantrieb

Im Menü Torantrieb legen Sie den Betriebsmodus der Ausgänge fest.

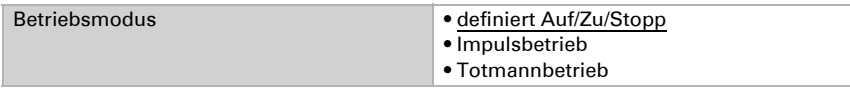

Wenn an den drei Ausgängen nur ein Tor angeschlossen ist (Zwei- oder Drei-Flächen-Bedienung, Ausgang 1 = Auf, Ausgang 2 = Zu, bei Bedarf Ausgang 3 = Stopp), wählen Sie den Modus *Definiert Auf/Zu/Stopp* oder den *Impulsbetrieb.* 

Wenn an jedem Ausgang ein Tor angeschlossen ist (Ein-Flächen-Bedienung), wählen Sie den *Impulsbetrieb* oder *Totmannbetrieb.*

### *Definiert Auf/Zu/Stopp:* (1 Tor)

Die Ausgänge 1 und 2 reagieren auf das Objekt (sind dem Objekt zugeordnet) *Ausgang 1+2 - Impuls*. Ist der Objektwert 1, dann erhält der Ausgang 1 einen Impuls (schließt für 1s). Ist der Objektwert 0 erhält der Ausgang 2 einen Impuls (schließt für 1 s).

Der Ausgang 3 ist dem Objekt *Ausgang 3 - Impuls* zugeordnet. Sobald das Objekt empfangen wird (egal mit welchem Wert), reagiert der Ausgang.

Stellen Sie ein, ob Ausgang 3 ein Öffner- oder Schließerkontakt sein soll (Dauer des Öffnens/Schließens 1 s).

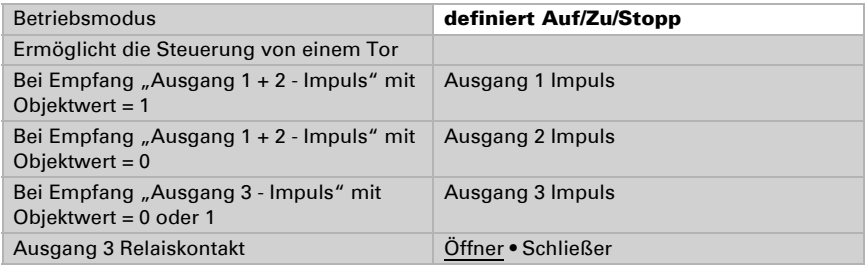

### **Impulsbetrieb:** (1, 2 oder 3 Tore)

Der Ausgang 1 reagiert auf das Objekt (ist dem Objekt zugeordnet) *Ausgang 1 - Impuls* und erhält einen Impuls (schließt für 1 s) wenn der Objektwert 1 ist.

Der Ausgang 2 reagiert auf das Objekt (ist dem Objekt zugeordnet) *Ausgang 2 - Impuls* und erhält einen Impuls (schließt für 1 s) wenn der Objektwert 1 ist.

Der Ausgang 3 reagiert auf das Objekt (ist dem Objekt zugeordnet) *Ausgang 3 - Impuls* und erhält einen Impuls (schließt für 1 s) wenn der Objektwert 1 ist.

Es können keine weiteren Einstellungen für die Ausgänge vorgenommen werden.

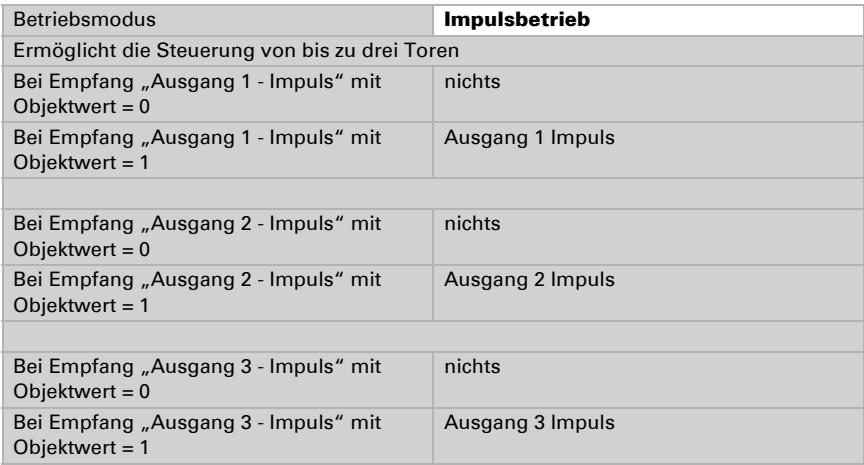

### **Totmannbetrieb:** (1, 2 oder 3 Tore)

Der Ausgang 1 reagiert auf das Objekt (ist dem Objekt zugeordnet) *Ausgang 1 - Impuls*. Bei Wert = 1 schließt der Ausgang, bei Wert 0 öffnet er.

Der Ausgang 2 reagiert auf das Objekt (ist dem Objekt zugeordnet) *Ausgang 2 - Impuls*. Bei Wert = 1 schließt der Ausgang, bei Wert 0 öffnet er.

Der Ausgang 3 reagiert auf das Objekt (ist dem Objekt zugeordnet) *Ausgang 3 - Impuls* und erhält einen Impuls (schließt für 1 s) wenn der Objektwert 1 ist.

Zusätzlich kann eine Überwachung eingestellt werden. Nach Ablauf des Überwachungszeitraums wird der Objekt wert auf 0 gesetzt (wenn nicht erneute 1 empfangen wurde), d. h. der Ausgang wird dann geöffnet:

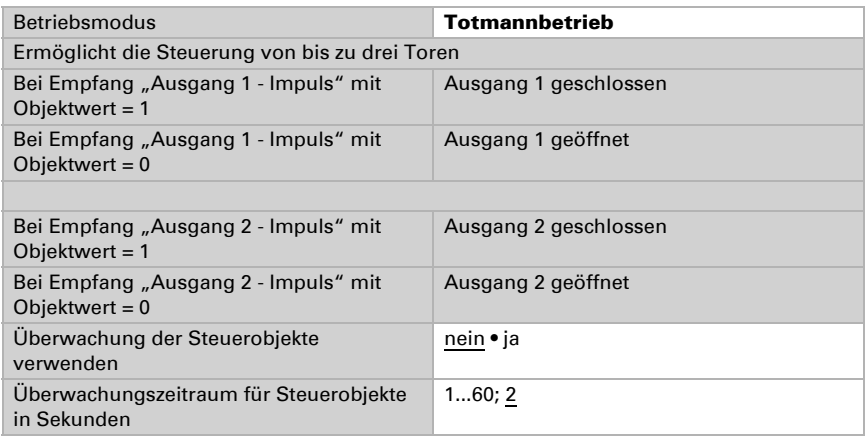

### <span id="page-10-0"></span>5.3. Eingang 1 / 2

Im Menü "Eingang 1" bzw. "Eingang 2" legen Sie die Funktion der beiden Eingänge fest. Die Eingänge sind unabhängig von den Ausgängen.

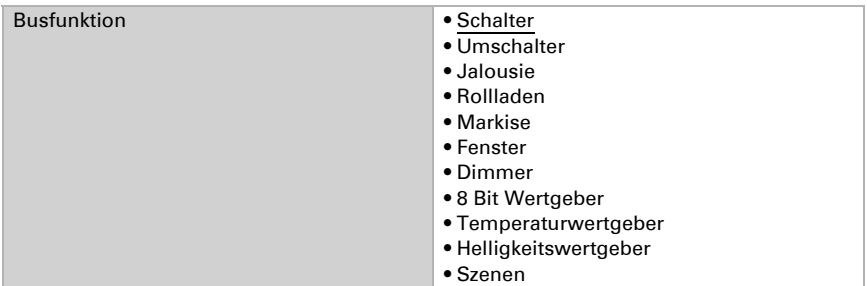

### *Eingang als Schalter:*

Wenn dem Eingang ein Taster mit Schalt-Funktion zugeordnet ist, wählen Sie die Busfunktion "Schalter"und legen Sie fest, welcher Wert beim Drücken/Loslassen der Taste gesendet wird und wann gesendet wird.

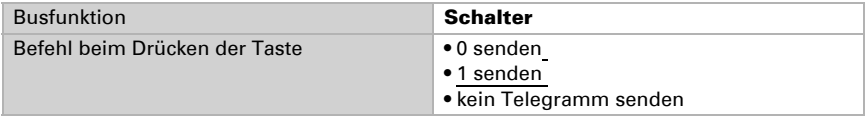

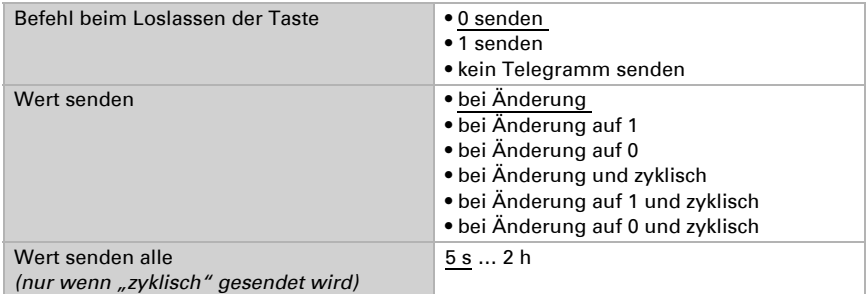

#### *Eingang als Umschalter:*

Wenn dem Eingang ein Taster mit Umschalt-Funktion zugeordnet ist, wählen Sie die Busfunktion "Umschalter" und legen Sie fest, ob beim Drücken bzw. Loslassen umgeschaltet wird.

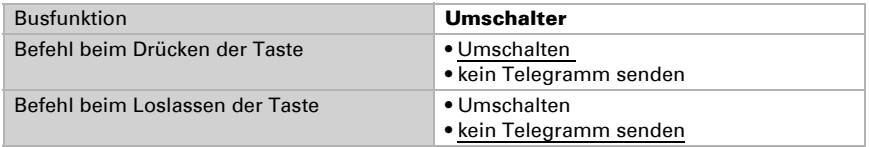

#### *Eingang zur Jalousie-, Rollladen-, Markisen- oder Fenstersteuerung:*

Wenn der Eingang zur Steuerung eines Antriebs über den Bus verwendet wird, wählen Sie die Busfunktion "Jalousie", "Markise", "Rolladen" oder "Fenster" und legen Sie die Tastenfunktion und den Steuermodus fest.

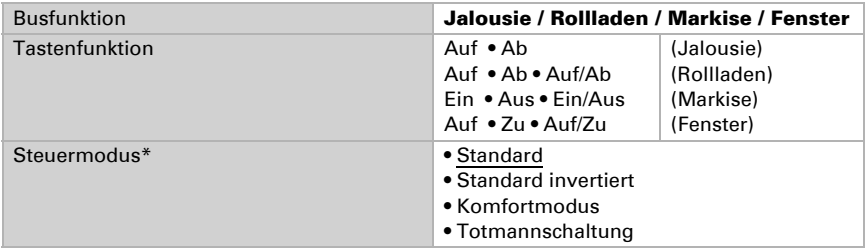

#### *Eingang als Dimmer:*

Wenn der Eingang als Dimmer verwendet wird, wählen Sie die Busfunktion "Dimmer" und legen Sie Tastenfunktion, Zeitabstand (Schalten/Dimmen) und falls gewünscht den Wiederholabstand bei langem Tastendruck fest.

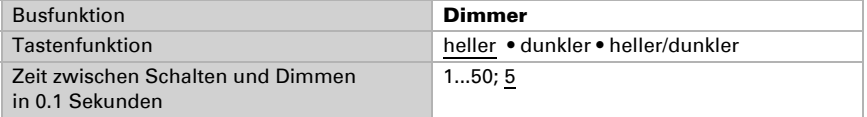

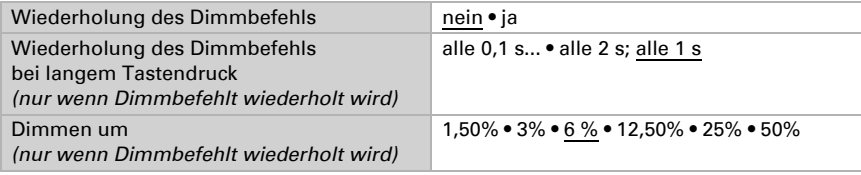

#### *Eingang als 8 Bit Wertgeber:*

Wenn der Eingang als 8-Bit-Wertgeber verwendet werden soll, wählen Sie die Busfunktion "8 Bit Wertgeber" und legen Sie fest, welcher Wert gesendet wird.

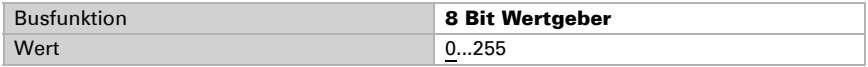

#### *Eingang als Temperaturwertgeber:*

Wenn der Eingang als Temperaturwertgeber verwendet werden soll, wählen Sie die Busfunktion, Temperaturwertgeber" und legen Sie fest, welcher Wert zwischen -30°C und +80°C gesendet wird.

Durch das Senden eines Temperturwerts kann beispielsweise der Sollwert der Temperaturregelung verändert werden (z. B. Elsner KNX T-UP).

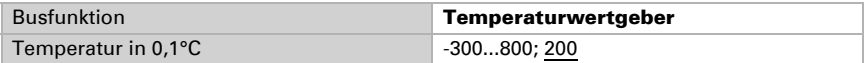

#### *Eingang als Helligkeitswertgeber:*

Wenn der Eingang als Helligkeitswertgeber verwendet werden soll(z. B. Schaltausgang eines Sonnensensors) zugeordnet ist, wählen Sie "Helligkeitswertgeber" und legen Sie fest, welcher Wert gesendet wird.

Durch das Senden eines Helligkeitswerts kann beispielsweise der Grenzwert eines Sonnensensors verändert werden (z. B. Elsner KNX L).

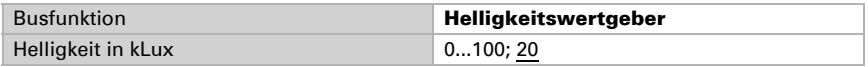

#### *Eingang zur Szenensteuerung:*

Wenn mit dem Eingang Szenen abgerufen und gespeichert werden, wählen Sie die Busfunktion "Szenen" und legen Sie Speicherung, Zeitunterschied (Abruf/Speicherung) und Szenennummer fest.

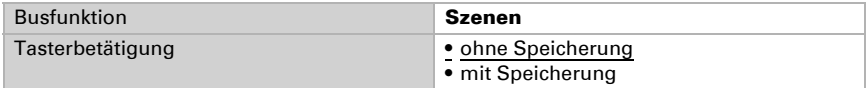

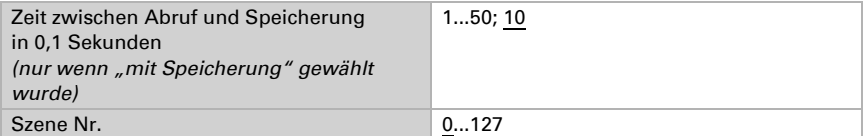

### <span id="page-13-0"></span>5.3.1. Steuermodi für Antriebssteuerung

### *Standard:*

Bei kurzer Betätigung fährt der Antrieb schrittweise bzw. stoppt. Bei langer Betätigung fährt der Antrieb bis in die Endstellung. Der Zeitunterschied zwischen "kurz" und "lang" wird individuell eingestellt.

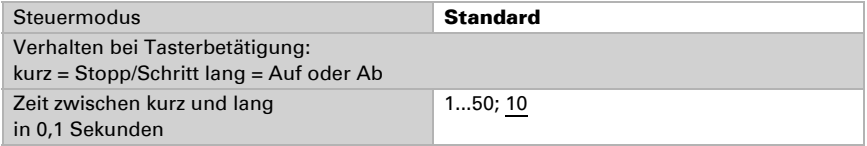

#### *Standard invertiert:*

Bei kurzer Betätigung fährt der Antrieb bis in die Endstellung. Bei langer Betätigung fährt der Antrieb schrittweise bzw. stoppt. Der Zeitunterschied zwischen "kurz" und "lang" und das Wiederholintervall wird individuell eingestellt.

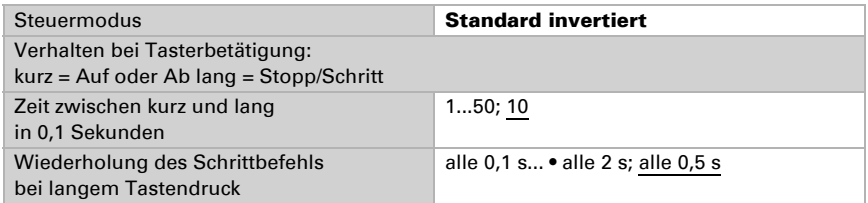

#### *Komfortmodus:*

Im Komfortmodus lösen kurzes, etwas längeres und langes Drücken des Tasters unterschiedliche Reaktionen des Antriebs aus. Die Zeitintervalle werden individuell eingestellt.

Durch kurzes Drücken des Tasters (kürzer als einstellbare Zeit 1) wird der Antrieb schrittweise positioniert (bzw. gestoppt).

Soll der Antrieb ein Stück weit gefahren werden, so wird etwas länger gedrückt (länger als Zeit 1 aber kürzer als Zeit 1+2). Der Antrieb stoppt sofort beim Loslassen des Tasters.

Soll der Antrieb selbständig in seine Endlage fahren, so wird der Taster erst nach Ablauf von Zeit 1 und 2 losgelassen. Die Fahrt kann durch kurzes Drücken gestoppt werden.

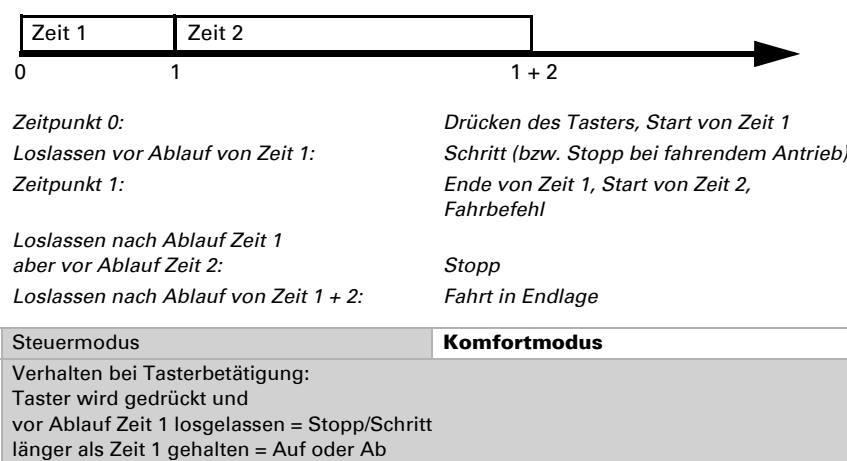

### *Abb. 4 Schema Zeitintervalle Komfortmodus*

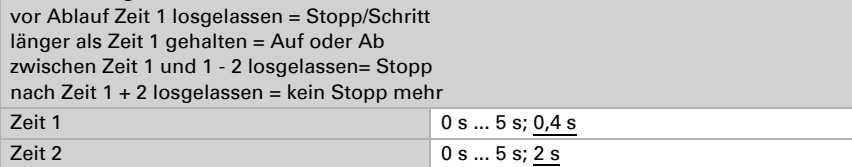

#### *Totmannschaltung:*

Der Antrieb fährt sobald der Taster gedrückt wird und stoppt, wenn der Taster losgelassen wird.

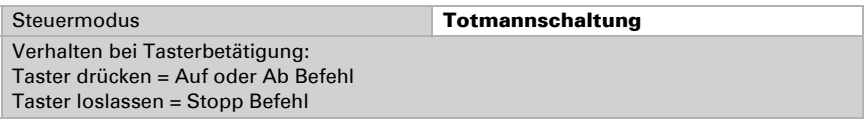

### elsner® elektronik

**Elsner Elektronik GmbH** Steuerungs- und Automatisierungstechnik<br>Sohlengrund 16

75395 Ostelsheim Tel. +49(0)7033/30945-0 info@elsner-elektronik.de Deutschland Fax +49(0)7033/30945-20 www.elsner-elektronik.de